# **RP Coating V4**

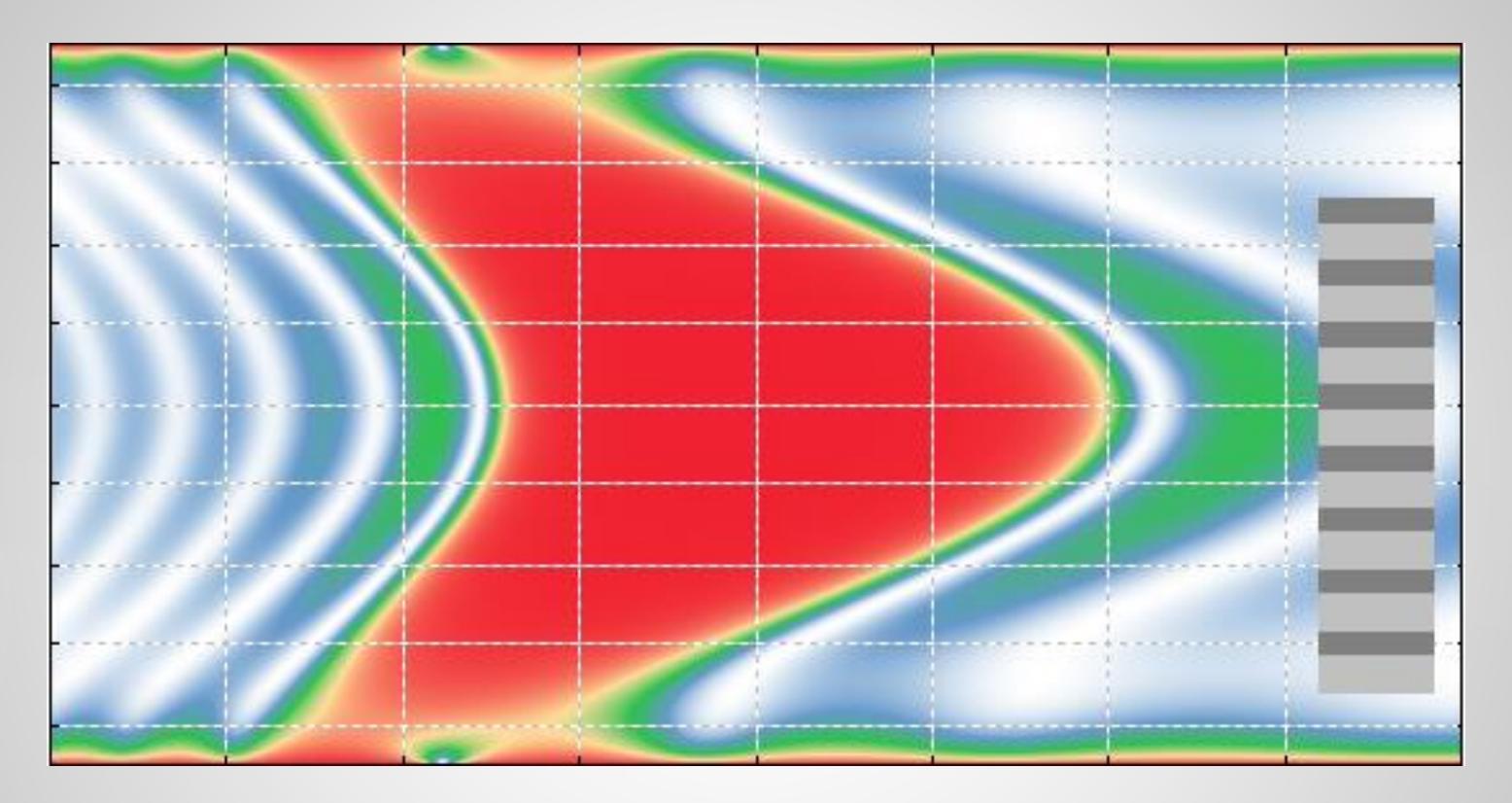

a software product of **RP Photonics AG** [www.rp-photonics.com/coating.html](https://www.rp-photonics.com/coating.html)

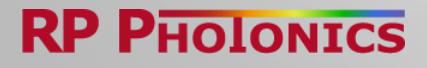

# Why is a Powerful Multilayer Design Software so Important?

- Multilayer designs are used to produce structures on **expensive machinery** and possibly in **large volumes**.
- $\blacktriangleright$  It is therefore highly desirable
	- **to find the best possible designs** (for maximum performance, without excessive growth error sensitivities, etc.)
	- **► to do that efficiently**, not leaving expensive infrastructure unused over longer times than necessary

It would be stupid to save a little money on software while wasting not only time, but also expensive resources.

- You want **a high degree of flexibility** of such software in order to
	- **Conveniently implement all sorts of design ideas**
	- quickly get a comprehensive characterization of any design
	- generate any plots which may be helpful in your case

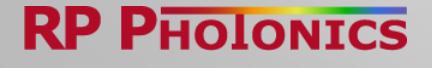

# What is Special about the **RP Coating** software?

- ▶ You can define coating structures, additional calculations or optimizations, graphical diagrams etc. in text form – i.e., as **script code**.
- **This approach is far more flexible** than working with forms or pop-up menus:
	- can easily **parametrize designs**: for example, generate chirped-mirror structures with automatically calculated layer thickness values, or produce certain layer sequences automatically
	- can **freely define detailed optimization goals** in the form of a figure-of-merit function (not just enter parameters of a given function!)
	- **Can define your own diagrams**, containing any curves and additional elements – no limitation to predefined types of diagrams!

 **Note: flexibility is not just nice to have, but essential for sophisticated design tasks!**

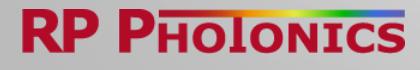

# Scripting is Easy!

Example 1: definition of a Bragg mirror:

```
d units: nm
1 units: nm
1 Bragg := 1000 { Bragg wavelength }
N Braqq := 8 { number of layer pairs }
beam from superstrate
substrate: BK7
for i := 1 to N Bragg do
begin
  * SiO2, 1/4 at 1 Bragg
  * TiO2, 1/4 at 1 Bragg
lend
superstrate: air
```
It's quite obvious what that code does, isn't it? And it is easy to add more layers, introduce a chirp, etc.

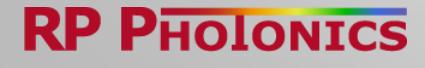

# Scripting is Easy!

Example 2: get the reflectivity profile plotted:

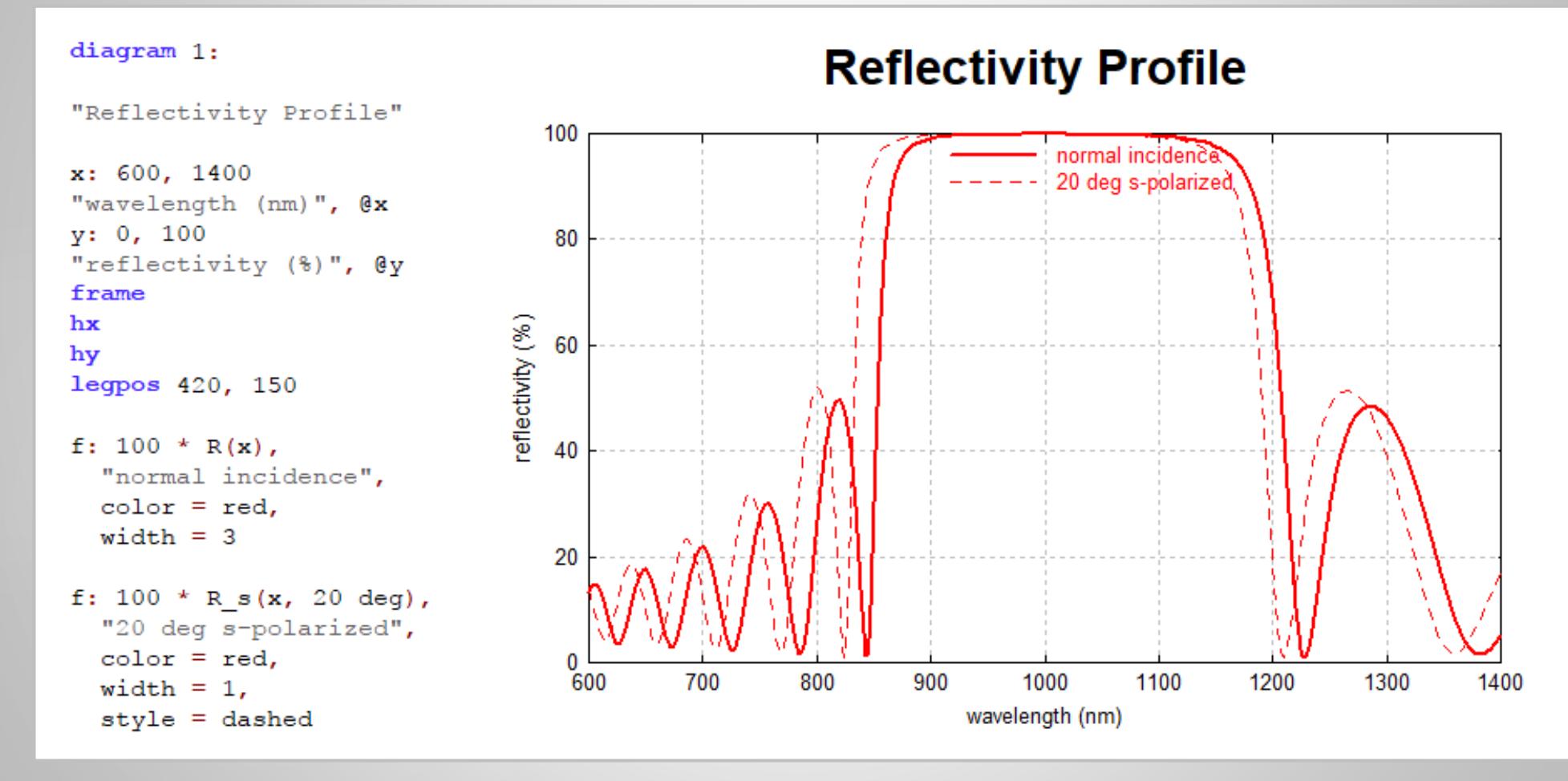

#### **RP PHOLONICS**

5

# Scripting is Enormously Flexible!

Many tasks can easily be accomplished with a few lines of script code – for example:

- Generate tailored **graphical diagrams** for visualizing properties of your coating or whatever else.
- ▶ Define a **figure-of-merit function** as a precise definition of your optimization target, and do a numerical optimization such that the value of that function becomes minimal. The optimization may be applied to a few design parameters only or to all layer thickness values. Where necessary, employ a Monte-Carlo algorithm.
- Save any calculated data in a **text file or binary file**  essentially any file format can be generated, e.g. for your coating machine.

You don't depend on which details the software developer has anticipated: put together yourself what you need! You can even do full-blown programming for most sophisticated calculations.

### How to Get Scripts Developed?

There are different approaches:

- Copy one of the **demo scripts** and modify it according to your needs.
- Adapt a **previously developed script** to the new requirements.
- Use the **code snippets library** for getting frequently used parts of script code. (Also add your own code snippets to that!)
- Get help within the **technical support**. Describe your needs, and we send you a script as a starting point for your development.

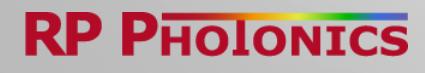

# The User Interface (1)

### **Powerful script editors and editing tools:**

- **Code snippet library** for frequently used parts of code
- **Parameter hints** for predefined functions
- **Multilevel undo/redo**
- **Syntax highlighting** for good readability of code
- **Integrated syntax checker**
- **Automatic code formatting** for consistent formats
- Setting of **breakpoints** for easy debugging

8

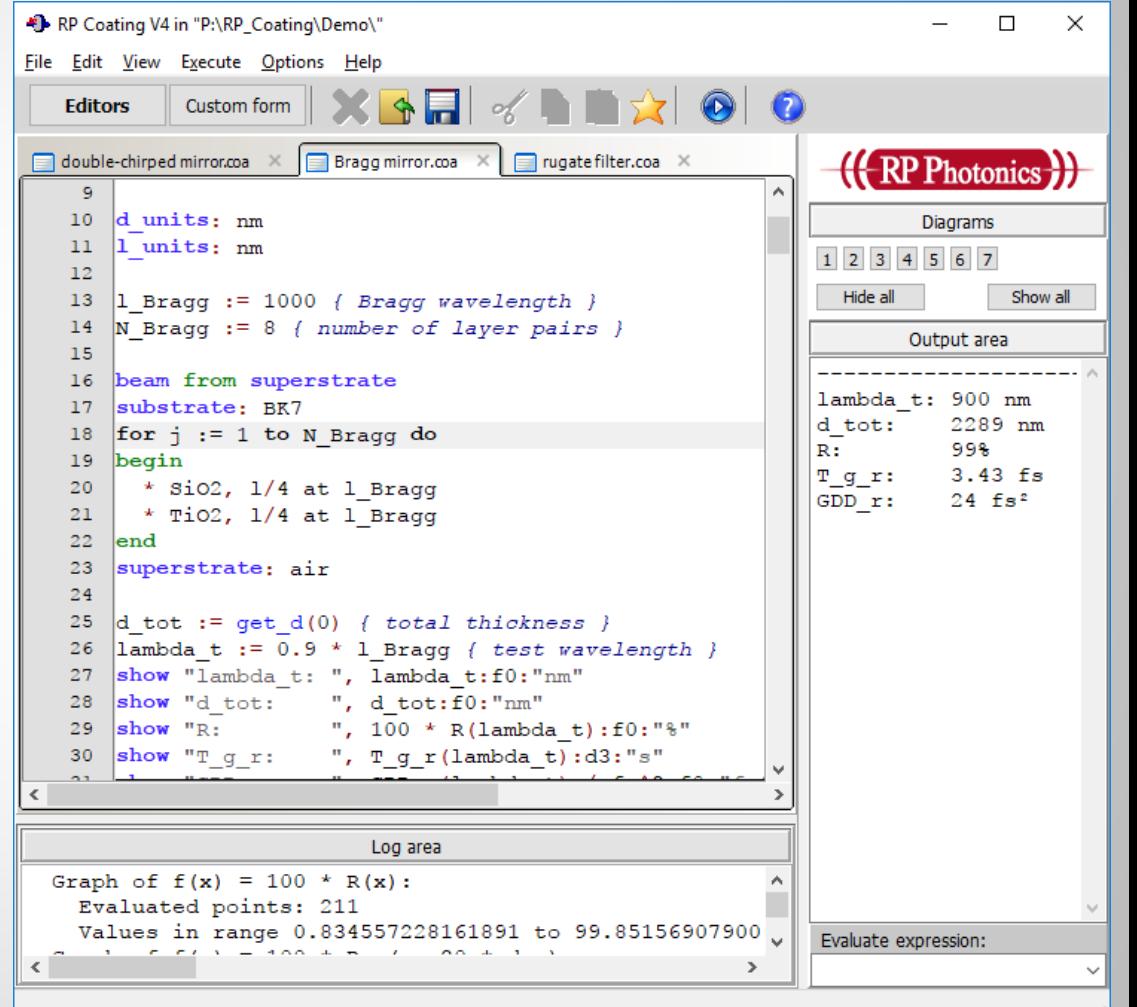

### The User Interface (2)

### **Custom forms: get any tailored forms you need!**

- Such forms **can be made for** *any* **simulation**!
- **Very easy to use:** just fill out the input fields and execute to see the output values as well as created graphical diagrams. (See the example on the next page.)
- You can either **make such forms yourself or get them made** within the technical support. (A custom form is defined quite simply in text form within a script.)
- ▶ Ideal combination of flexibility and ease of use!
- Consequently, **RP Coating** becomes more suitable also for those who need to get certain designs recalculated **without spending much time on technical details**.

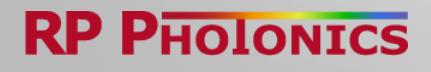

# The User Interface (3)

#### **Simple example for custom forms:**

**Bragg mirror model, where one can simply enter a few parameters and select some of the offered diagrams.**

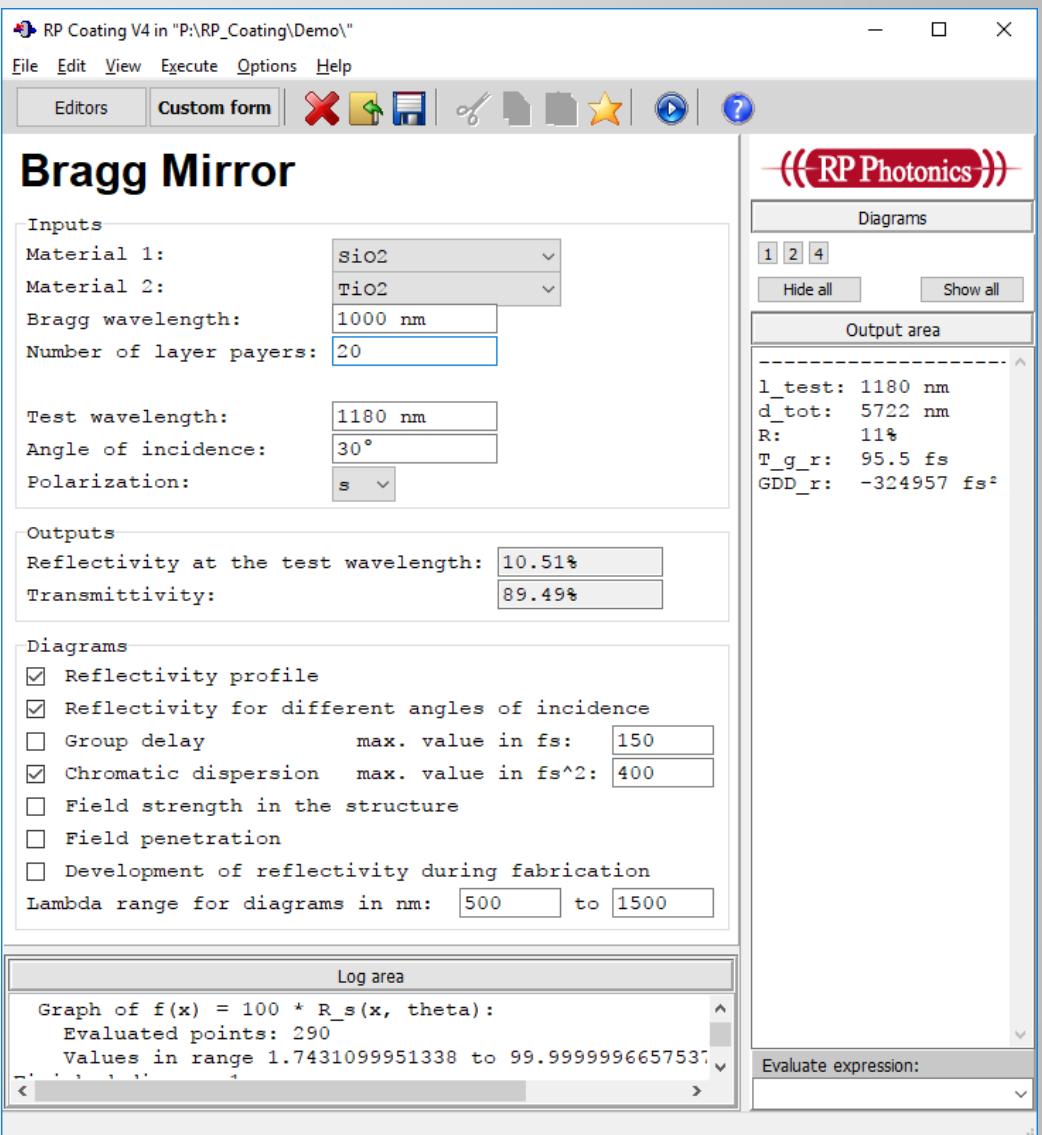

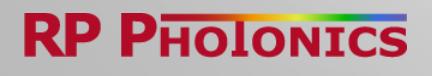

# The User Interface (4)

#### **Graphical output windows**

- high-quality graphics, directly usable for publications: copy to clipboard or save to file
- can make animated graphics
- adjustable resolution
- markers for doing measurements
- **EXPORT numerical data**

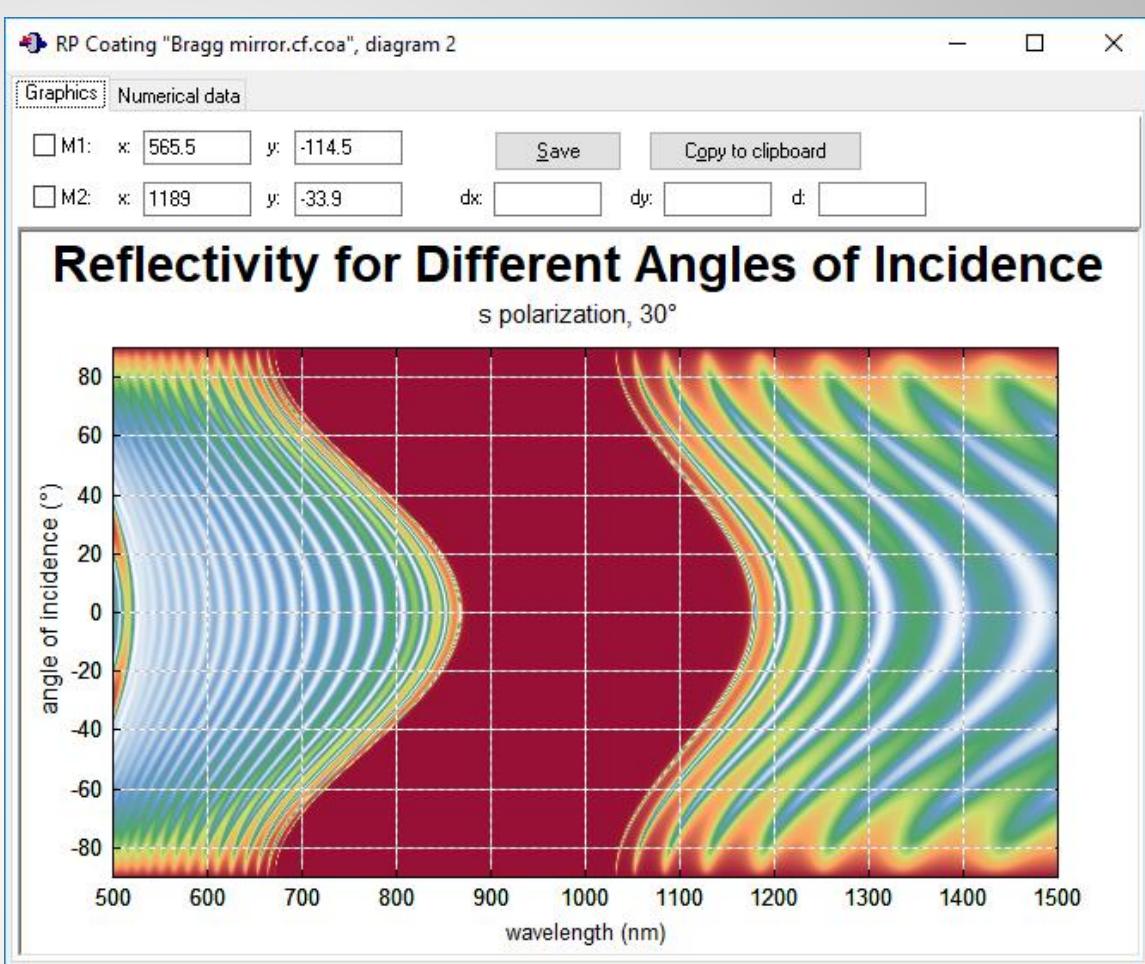

Also have flexible options for generating output in text form!

Put that into diagrams or files as you like.

### **Documentation**

- comprehensive **PDF manual**
- detailed **online help system**
- comprehensive explanations of the used physical model, details of the script language, etc.
- various **demo files**, demonstrating many different possibilities

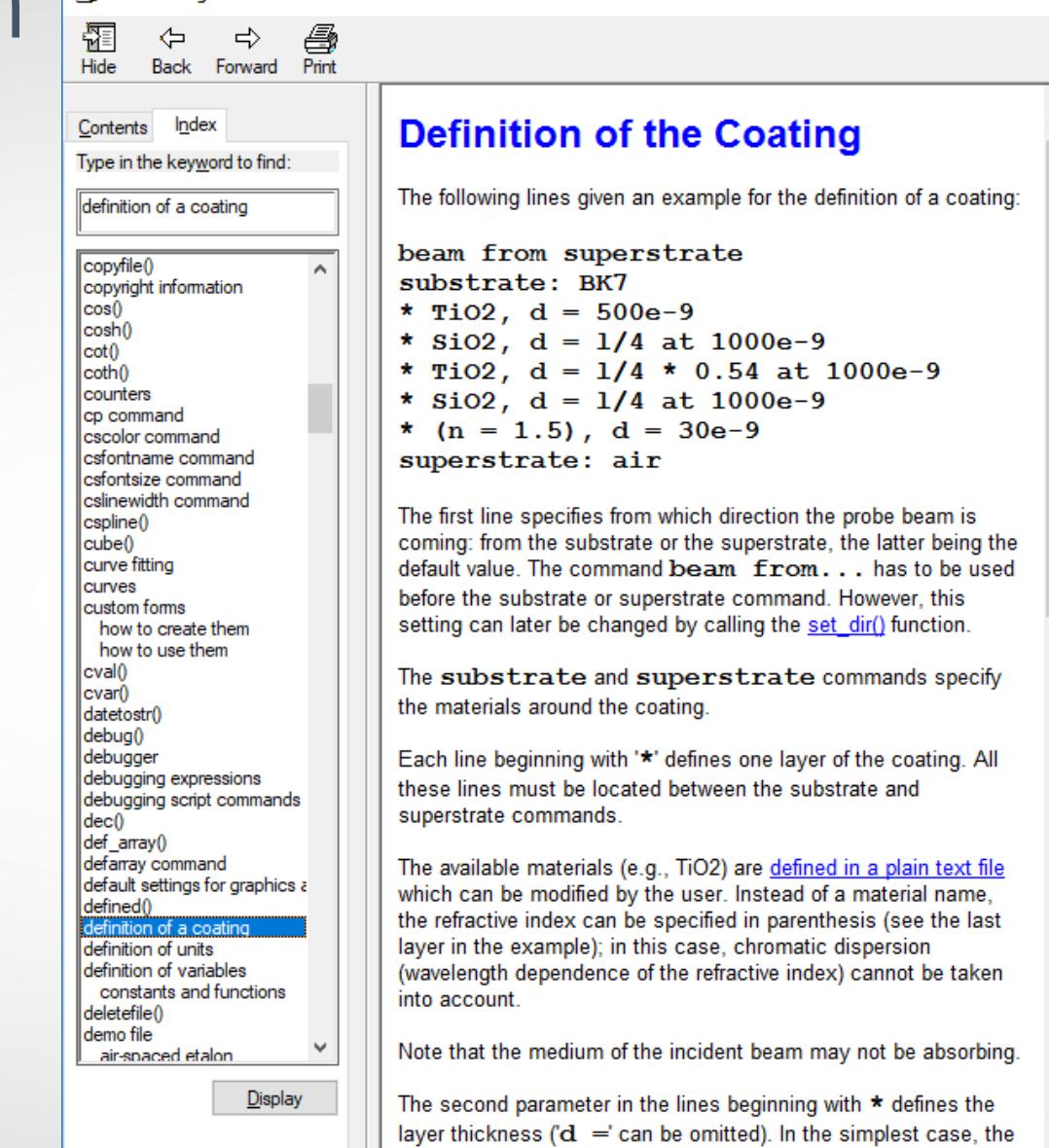

 $\Box$ 

×

RP Coating

# Technical Support

Any remaining technical issues can be addressed with the technical support:

The price for a **commercial user license** contains **8 support hours** (non-commercial licenses: 4 hours).

The support is done by Dr. Paschotta himself, who is a distinguished expert in this area and has developed **RP Coating**. He will make sure that you become another very satisfied user of the software!

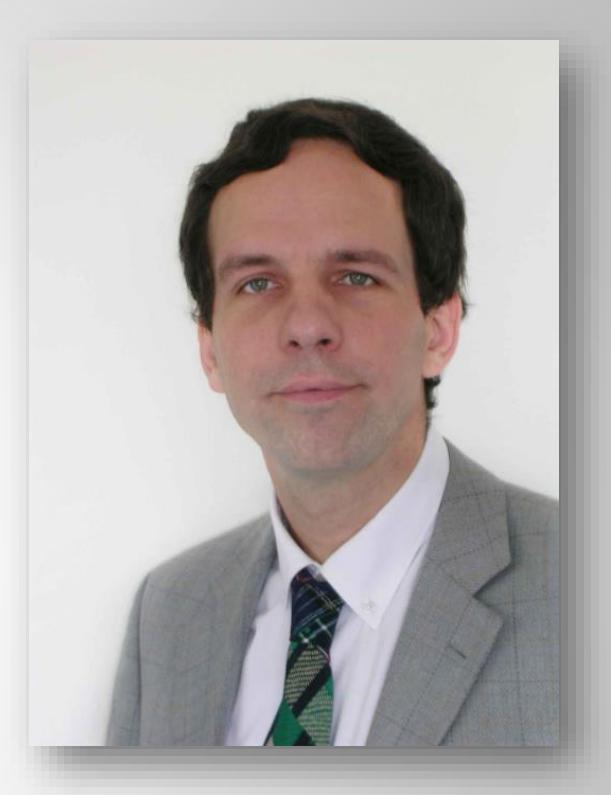

Dr. Rüdiger Paschotta, founder and managing director of RP Photonics, developer of RP Coating

Note that RP Photonics also offers consultancy on laser technology.

### Can I Afford This Software?

Sure, a high-quality software product including competent support from a top expert costs some money.

Anyway, the better question is:

#### **Can I afford** *not* **to have a powerful software tool,** i.e.,

- $\triangleright$  to muddle through with insufficient tools?
- ▶ to use trial & error, wasting time and materials?
- ▶ to let customers wait while my competitors sell their products?

The **RP Coating** software will give a boost to your productivity! Also, your employees or students will become productive sooner when they acquire a deep understanding by playing with this software.

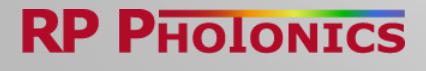

### Other Software from RP Photonics

#### **RP Fiber Power:**

- **design of fiber amplifiers,** fiber amplifiers, doubleclad fibers, multi-core fibers, fiber couplers, etc.
- **P** powerful script language for an enormous flexibility
- **Decimend** can do most sophisticated analysis and optimizations

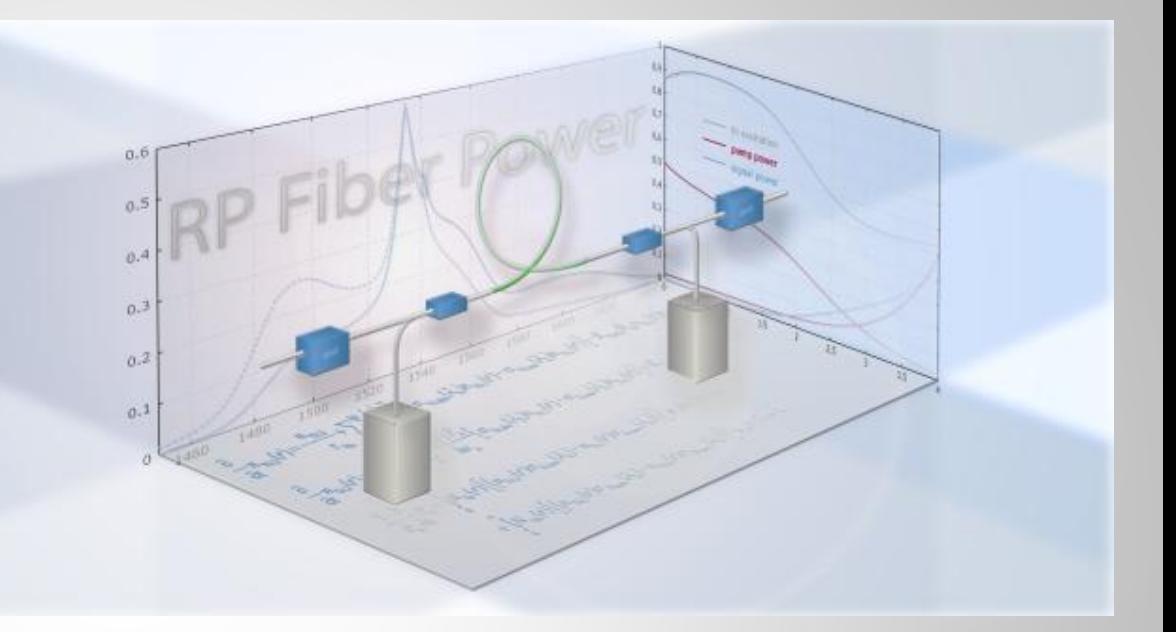

See a detailed description: [www.rp-photonics.com/fiberpower.html](https://www.rp-photonics.com/fiberpower.html)

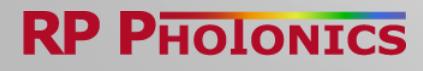

### Other Software from RP Photonics

#### **RP ProPulse:**

- **>** simulates the propagation of ultrashort pulses e.g. in mode-locked lasers or sync-pumped OPOs
- **Can include laser gain,** parametric gain, SHG, Kerr and Raman effect, chromatic dispersion, etc.
- pulse display window

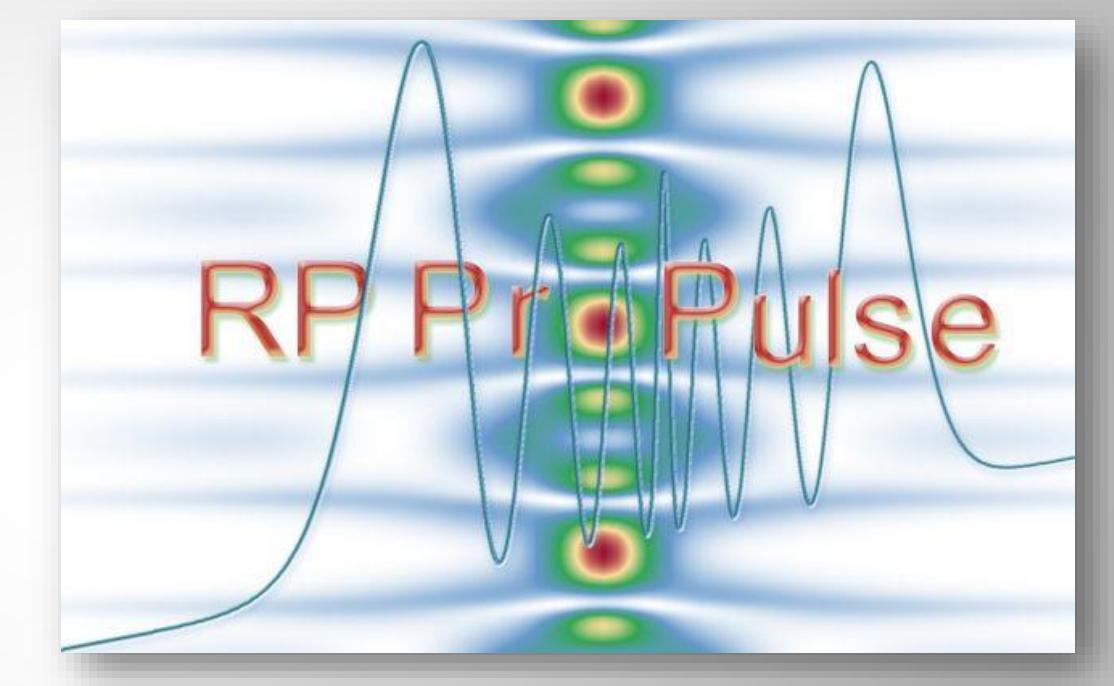

can do most sophisticated analysis and optimizations

See a detailed description: [www.rp-photonics.com/propulse.html](https://www.rp-photonics.com/propulse.html)

### Other Software from RP Photonics

#### **RP Resonator:**

- design of optical resonators for lasers, OPOs, filters, etc.
- **Can fully parameterize** the designs
- **P** powerful script language for an enormous flexibility
- can do most sophisticated analysis and optimizations

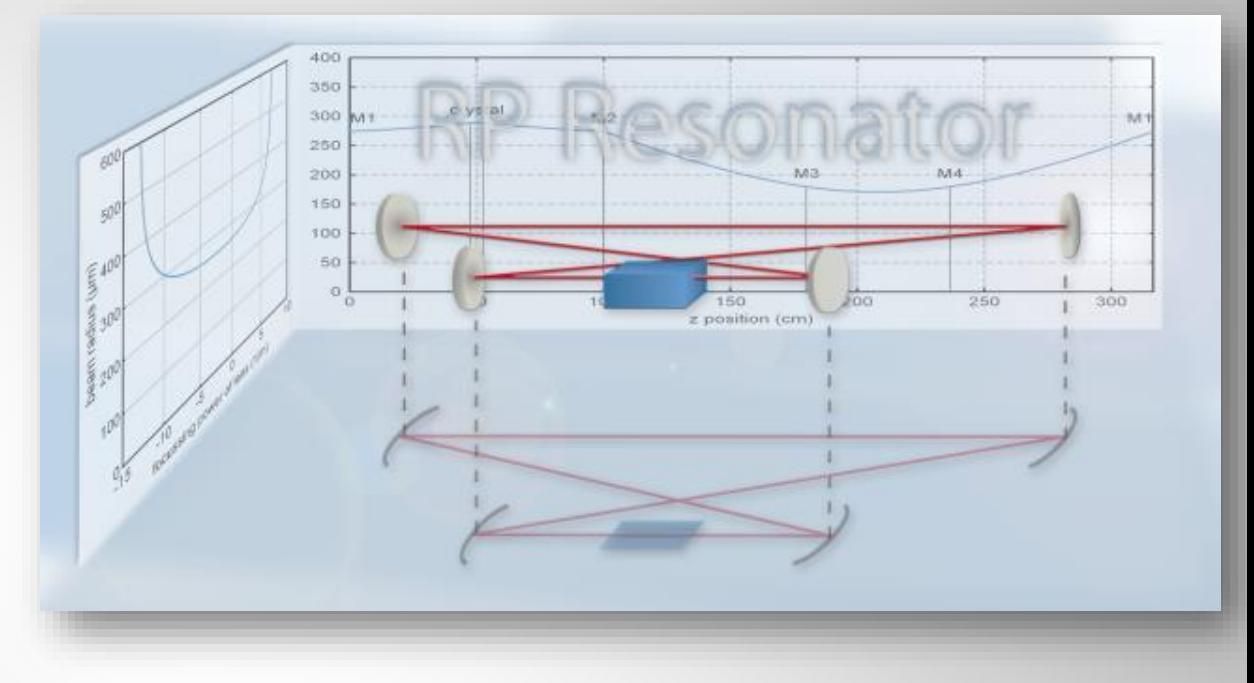

See a detailed description: [www.rp-photonics.com/resonator.html](https://www.rp-photonics.com/resonator.html)

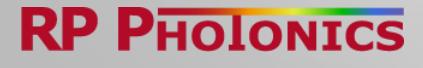